# Introduction to Verilog and ModelSim

# (Part 2 – Verilog Basics)

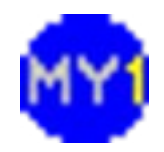

#### Basic Verilog Construct

• Verilog code starts with a **module** definition

**module** *test* (*paramA*, *paramB*); // codes go here **endmodule**

- *test* is the name (label) of the module
- *paramA* and *paramB* are interface ports
- notice the semi-colon after parameter list
- must end with **endmodule** keyword
- Also, notice C99/C++-style comments

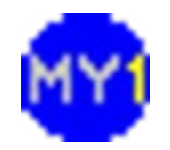

## Verilog Module

- Example of full module declaration
	- original Verilog-95 standard **module** *invert* (*paramA*, *paramB*); **input** paramA; **output** paramB; // code here **endmodule**
- All parameters must be assigned a direction
	- input, output OR inout
	- some tools require tri-state representation of inout

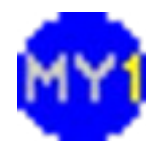

# Verilog Module (cont.)

• If using Verilog 2001 standard

– input/output can be done inside parentheses **module** invert (input paramA, output paramB); // code here **endmodule**

– looks nicer if arranged this way...

```
module invert
(
  input paramA,
  output paramB
);
// code here
endmodule
```
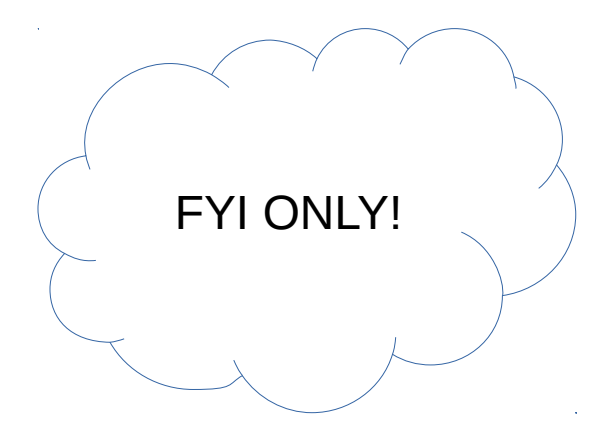

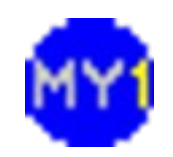

# Verilog: Wire/Reg

- Driven signals (incl. output) needs type:
	- wire :
		- physical connection that is continuously updated
		- keyword used with **assign** statement
	- reg :
		- signal that is assigned a value under given conditions (usually used to represent latched signal)
		- keyword used with **always** block

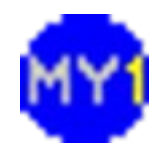

## Verilog Example: Wire

• Describing simple logic AND

**module** *logic\_and* (*paramA*, *paramB, paramC*); **input** paramA, paramB; **output** paramC; **wire** paramC; **assign** paramC = paramA & paramB; **endmodule**

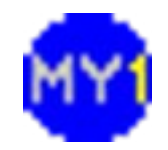

## Verilog Example: Reg

• Describing simple logic AND

```
module logic_and (paramA, paramB, paramC);
input paramA, paramB;
output paramC;
reg paramC;
always @ (paramA or paramB)
begin
  paramC = paramA & paramB;
end
endmodule
```
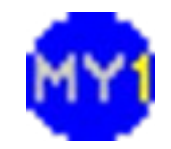

### Verilog Operators

- Three basic bitwise operators (gates)
	- $\sim$  (bitwise invert  $-$  unary operator)
	- & (bitwise and binary operator)
	- | (bitwise or binary operator)
- Bitwise XOR is also frequently used
	- ^ (bitwise XOR binary operator)
- Many more operators but these are the basics
	- The rest can be built from these

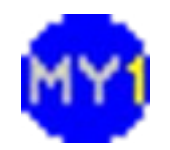

# Verilog: Numbers (LATER!)

- Can be represented as:
	- Base-N (binary, octal, hex, decimal)
		- integer  $A = 4'b1010$ ;  $B = 4'013$ ;  $C = 8'h55$ ;  $D = 7'd101$ ;
	- Integers
		- integer  $A = 9$ ;
	- Real (floating point) numbers
		- real  $A = 12.345$ ;
- Usually used for numerical processing
	- Much easier than structurally built block

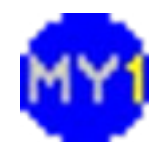

### Your First Verilog Module

- Create a work path no whitespace(s)!
	- e.g. c:\users\public\modelsim\<your-name>
- Type the following code
	- save as *logic\_and2.v* in your work path

```
module logic_and2 (inputA, inputB, outputC);
input inputA, inputB;
output outputC;
reg outputC;
always @ (inputA or inputB)
begin
  outputC = inputA & inputB;end
endmodule
```
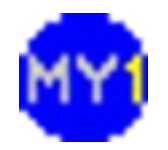

#### Testbench

- An environment for a Design Under Test (DUT)
	- Generates stimuli (input signals going into)
	- Monitors response (output signals coming out)
- Used to verify the functionality of DUT
	- Basically, MUST consider ALL possible input range
	- Creating a testbench is part of the design flow

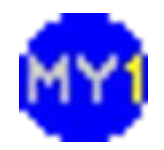

#### Your First Testbench

No interface ports needed!

- Type the following code
	- save as *logic\_and2\_tb.v* in your work path

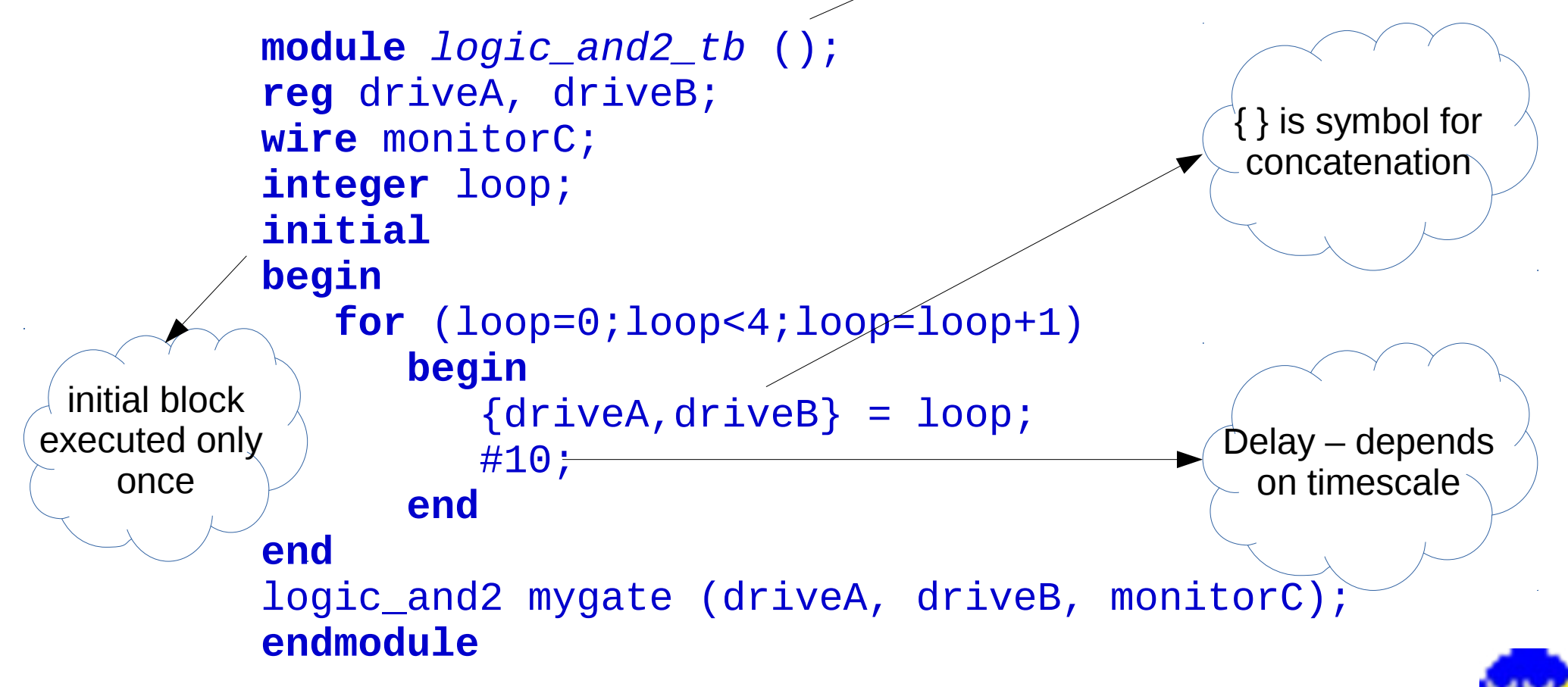

#### Practical Session 2.1

- Implement a Verilog module
	- The required logic will be decided by your instructor
- Create a suitable testbench for the module
	- How many cycles required by the loop?

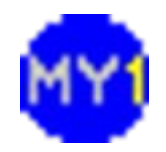